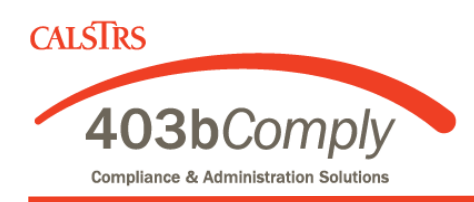

## **Returning User Instructions**

*IMPORTANT: You must already have an account with each investment provider you select, prior to starting or changing your deduction here. You can compare investment providers, their products and fees at [www.403bCompare.com.](http://www.403bCompare.com)* 

## **Step 1**

Enter your User Name and Password on the [Login Screen,](https://retirement.tcgservices.com/) then Login.

## **Step 2**

Click Employee Deferral and select the dollar amount you would like deducted from your paycheck and directed to one or more investment vendors. Authorize investment election changes and click Next.

## **Step 3**

Review your profile and deductions and make any changes using the edit buttons. If everything looks OK, click Submit.

**If you have any questions, please give us a call at 800-943-9179.**